#### **Computer Graphics CS 543 – Lecture 5 (Part 3) Viewing**

### Prof Emmanuel Agu

*Computer Science Dept. Worcester Polytechnic Institute (WPI)*

## **Objectives**

- **.** Introduce viewing functions
- Look at alternate camera controls

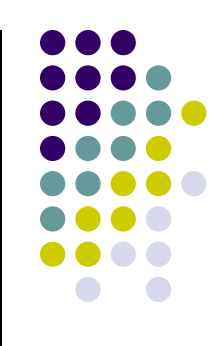

## **3D Viewing?**

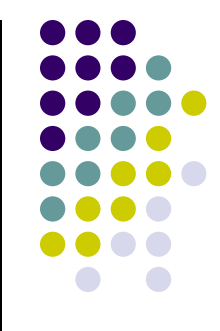

**Note:** View volume may have different shapes

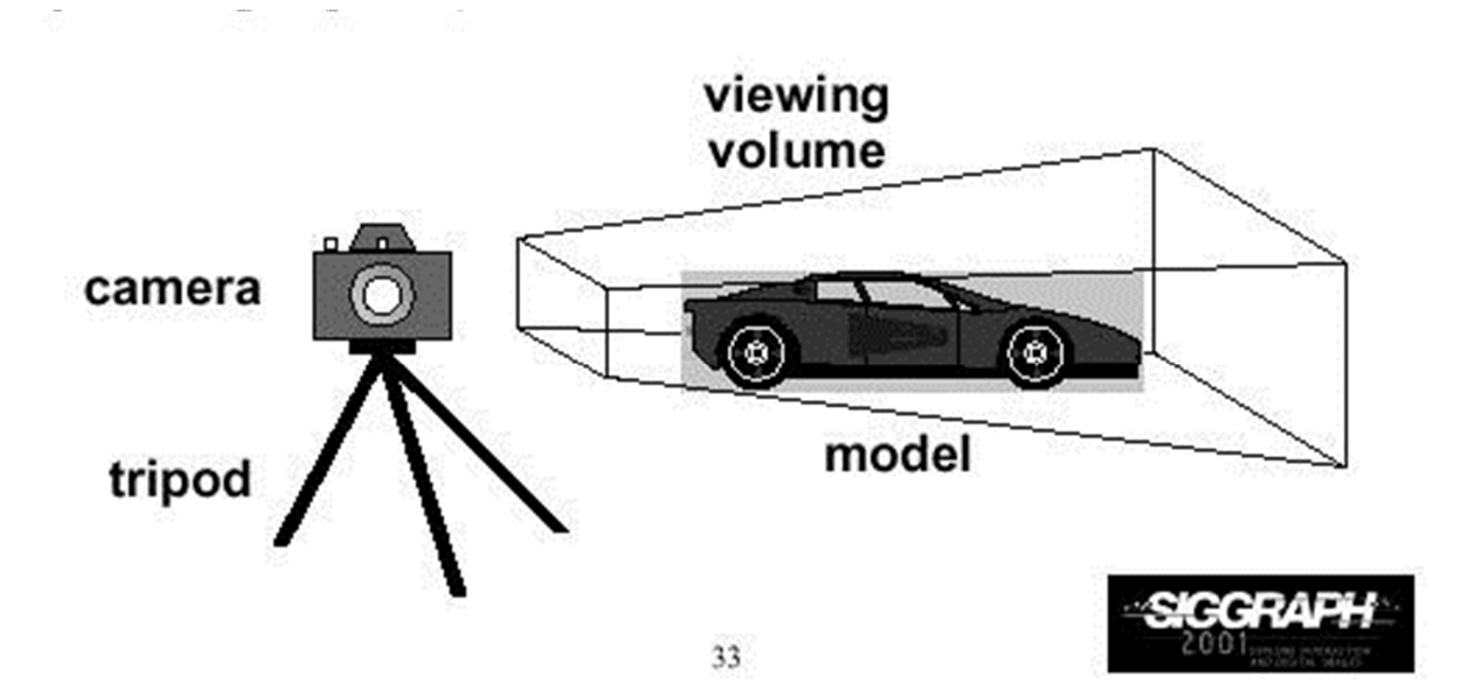

## **Computer Viewing**

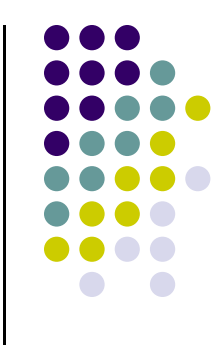

- There are three aspects of viewing process, all of which are implemented in the pipeline,
	- $\bullet$  Positioning the camera
		- Setting the model-view matrix
	- Selecting a lens
		- Setting the projection matrix
	- **•** Clipping
		- $\bullet$ Setting the view volume

## **The OpenGL Camera**

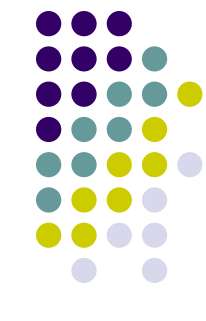

- In OpenGL, initially object and camera frames are the same
	- $\bullet$ Default model-view matrix is an identity
- Camera located at origin and points in negative <sup>z</sup> direction
- OpenGL also specifies <sup>a</sup> default view volume that is a cube with sides of length 2 centered at origin
	- $\bullet$ Default projection matrix is an identity

# **Default Projection**

#### Default projection is orthogonal

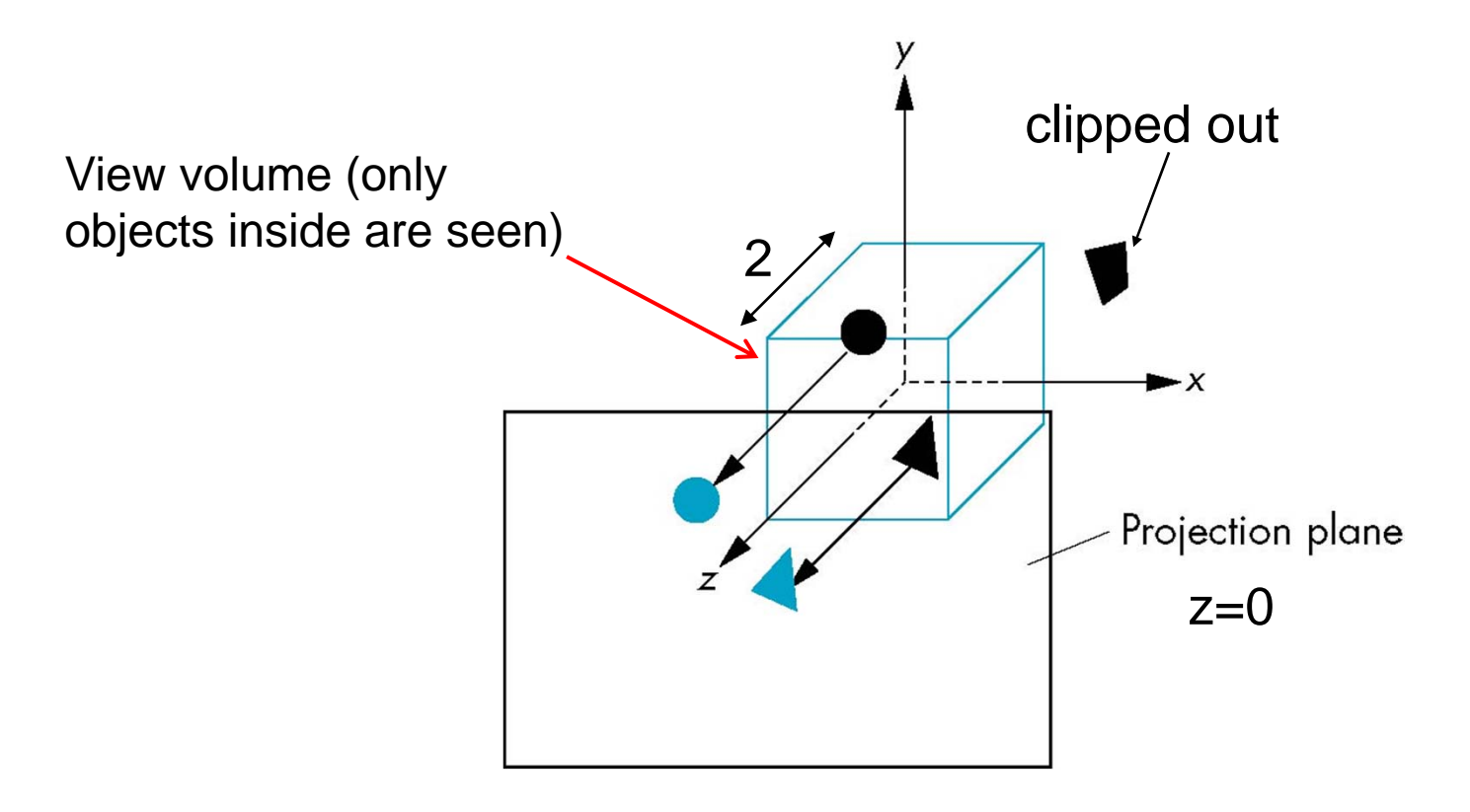

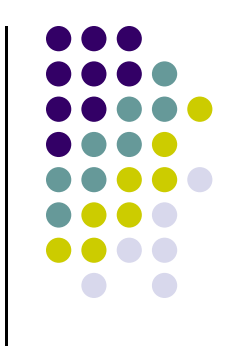

#### **Nate Robbins LookAt Demo**

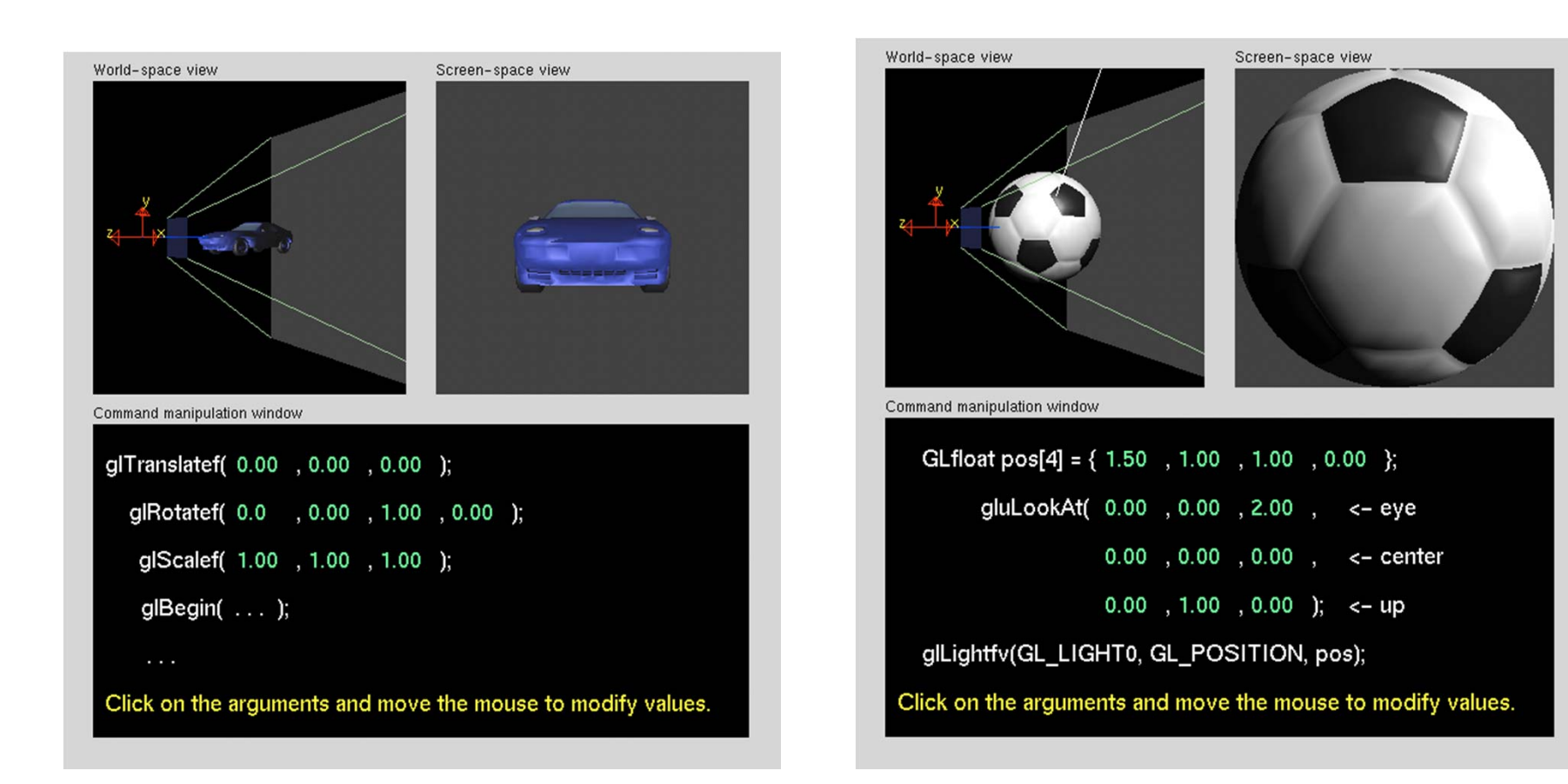

## **Moving the Camera Frame**

- **•** If we want to visualize object with both positive and negative <sup>z</sup> values we can either
	- $\bullet$  Move the camera in the positive <sup>z</sup> direction
		- **Translate the camera frame**
	- Move the objects in the negative z direction
		- **Translate the world frame**
- Both of these views are equivalent and are determined by the model‐view matrix
	- Want <sup>a</sup> translation (**Translate(0.0,0.0,-d);**)
	- **d > 0**

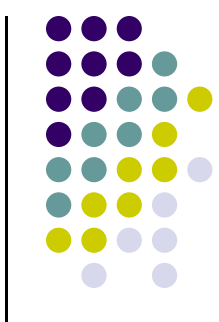

## **Moving Camera back from Origin**

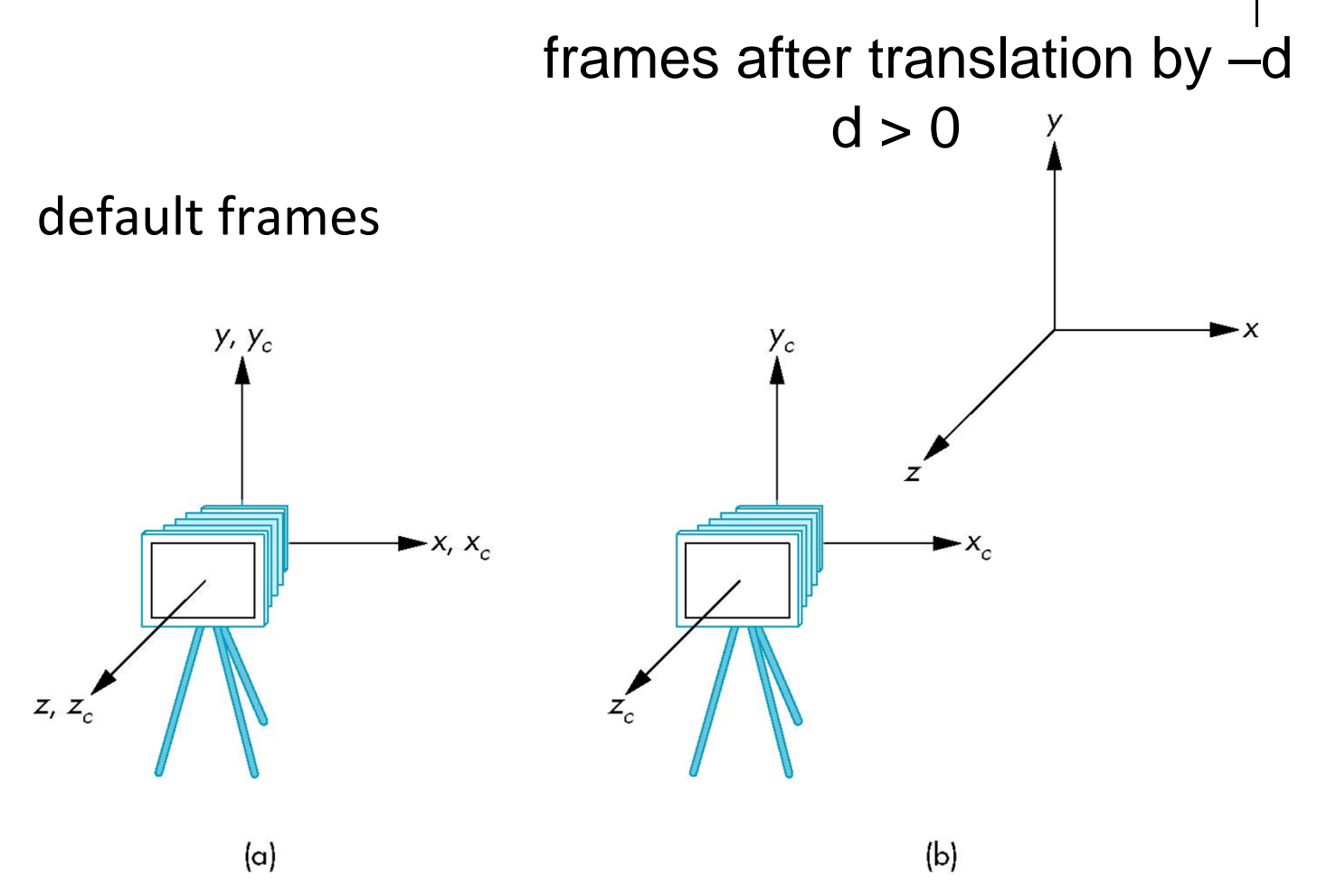

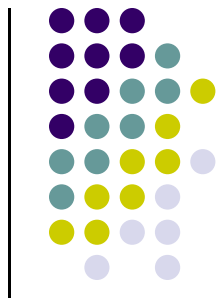

## **Moving the Camera**

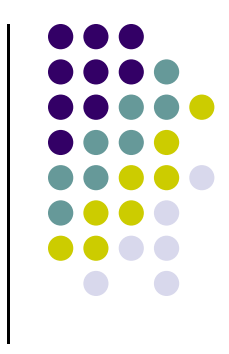

- We can move the camera to any desired position by <sup>a</sup> sequence of rotations and translations
- Example: side view
	- $\bullet$ Rotate the camera
	- $\bullet$ Move it away from origin
	- $\bullet$ Model-view matrix  $C = TR$

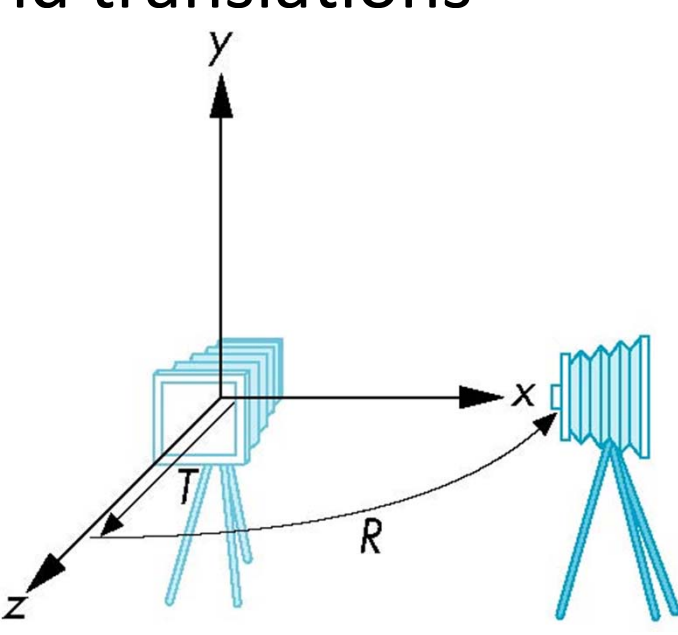

### **OpenGL code**

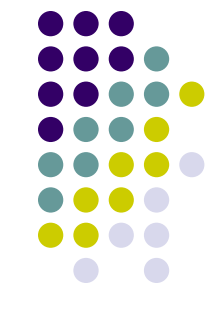

**• Remember that last transformation specified** is first to be applied

```
// Using mat.h 
mat4 t = Translate (0.0, 0.0, -d);
mat4 ry = RotateY(90.0);
\text{mat4} m = \text{t*ry};
```
## **The LookAt Function**

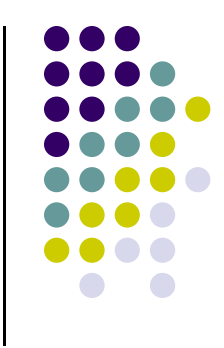

- The GLU library contained function gluLookAt to form required modelview matrix
- Note the need for setting an up direction
- Replaced by LookAt() in mat.h
	- Can concatenate with modeling transformations
- Example: isometric view of cube aligned with axes

```
void display( ){
    ………mat4 mv = LookAt(vec4 eye, vec4 at, vec4 up); 
    ……..}
```
## **gluLookAt**

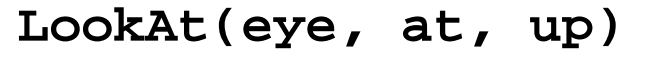

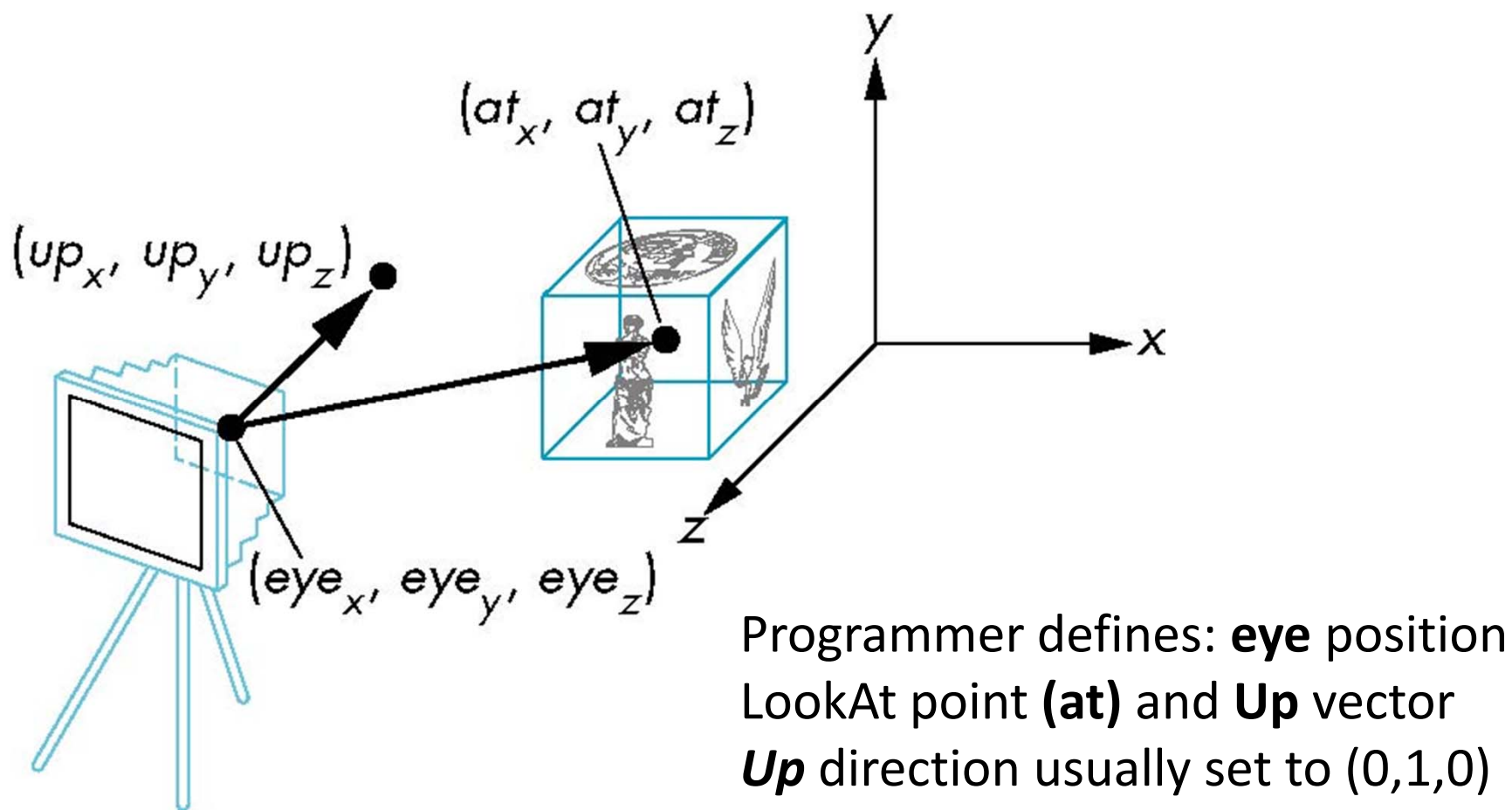

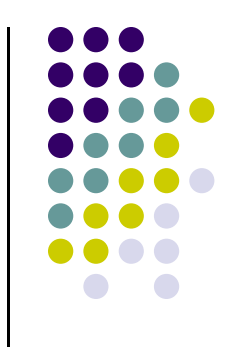

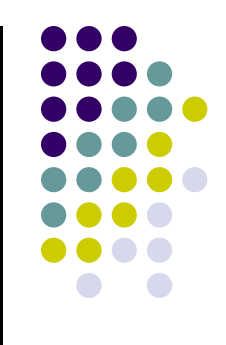

### **References**

- **Angel and Shreiner**
- Hill and Kelley, appendix 4